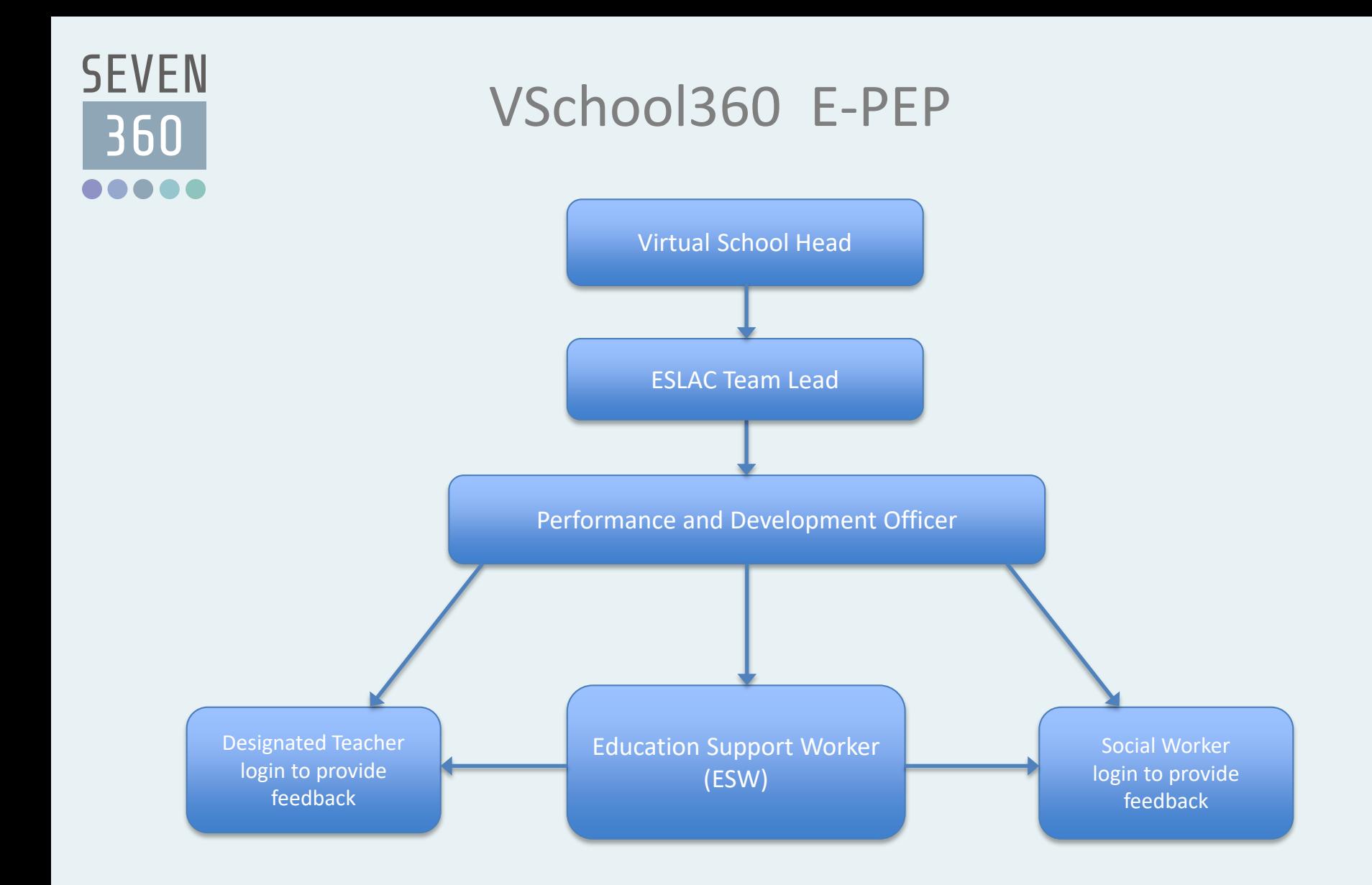

### Dashboard

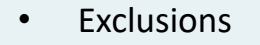

**SEVEN** 

360

- Children in Care each month
- Outcomes by Status
- School Payments made and outstanding
- Progress Reviews submitted and awaiting return

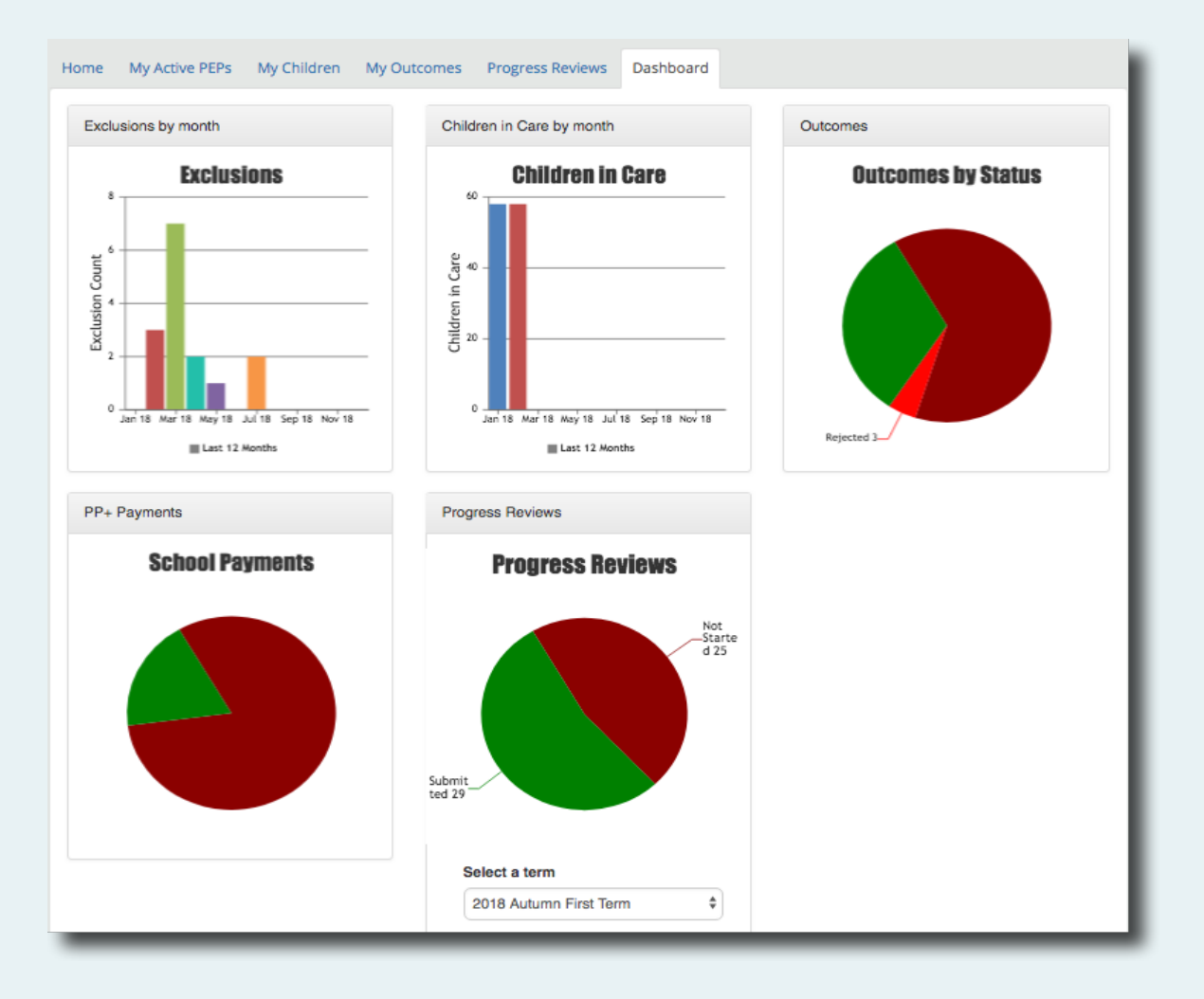

# **SEVEN** 360

# Outcomes By Pupil and School

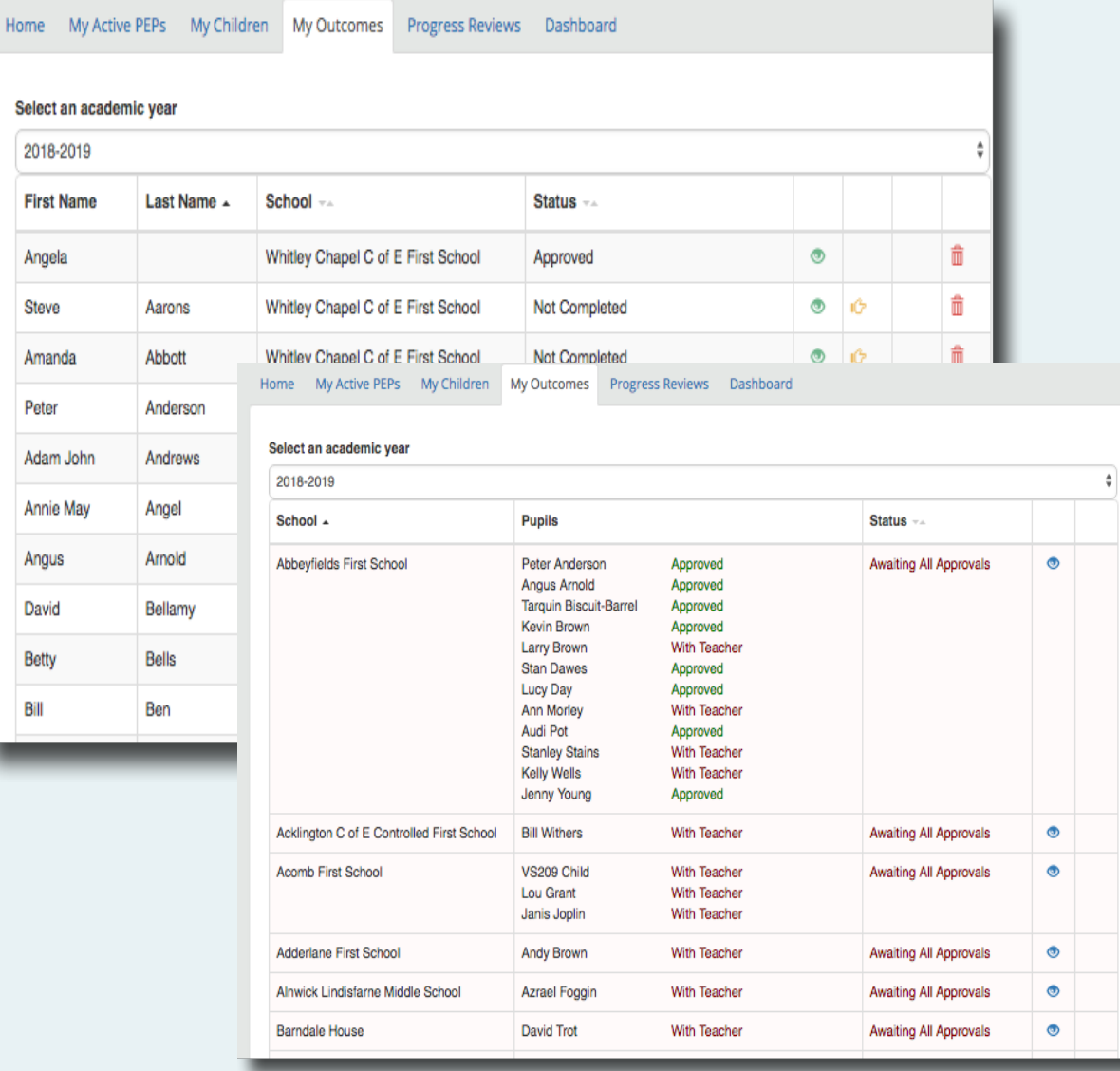

#### **Outcome by Pupil**

- Outcomes showing status of Approved or Not Completed for each Pupil
- Icons to View, Send Reminder or Delete

#### **Outcomes by School**

- Payment to a school is made once all outcomes for that school are approved
- Payment Details can be viewed from the view icon

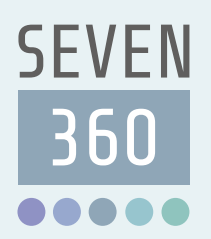

### Progress Reviews

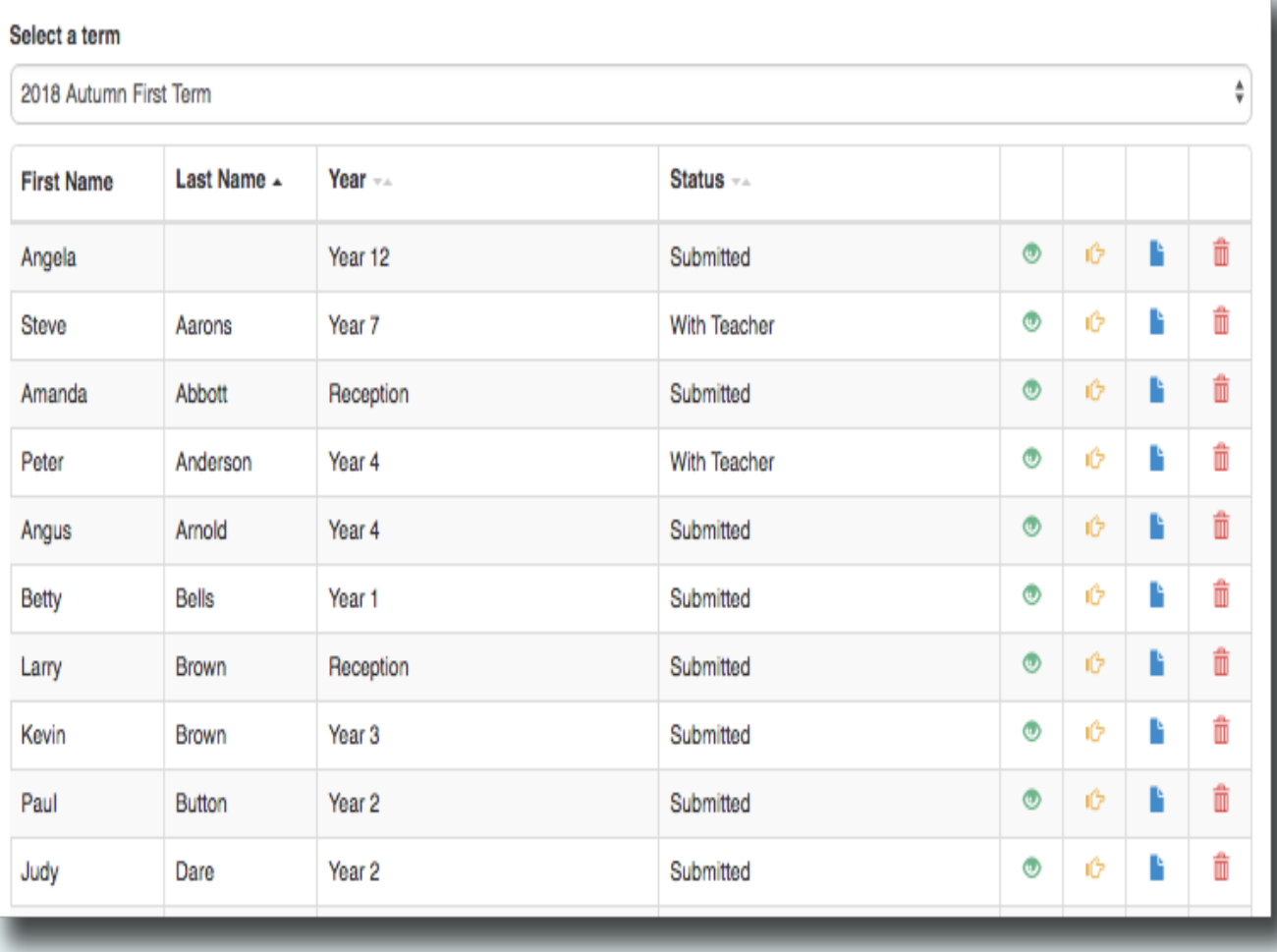

- Progress Review showing status of Submitted or With Teacher
- Icons to View, Send Reminder, Download or Delete

### Enrichment

**SEVEN** 

 $\overline{360}$ 

 $\begin{array}{ccccc}\n\bullet & \bullet & \bullet & \bullet & \bullet & \bullet\end{array}$ 

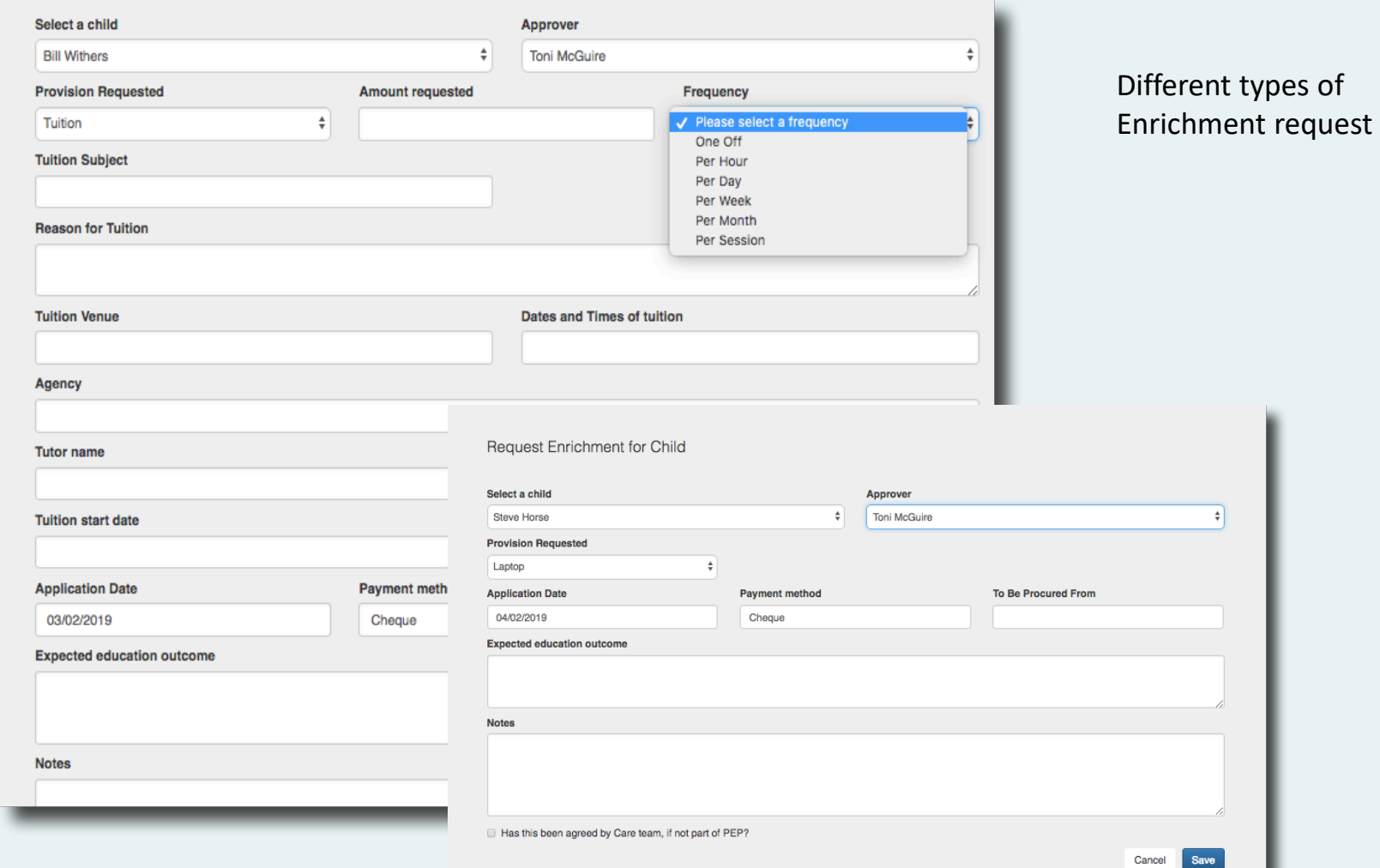

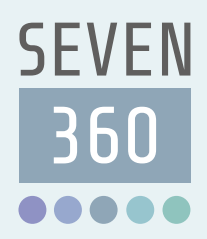

### Teacher Login

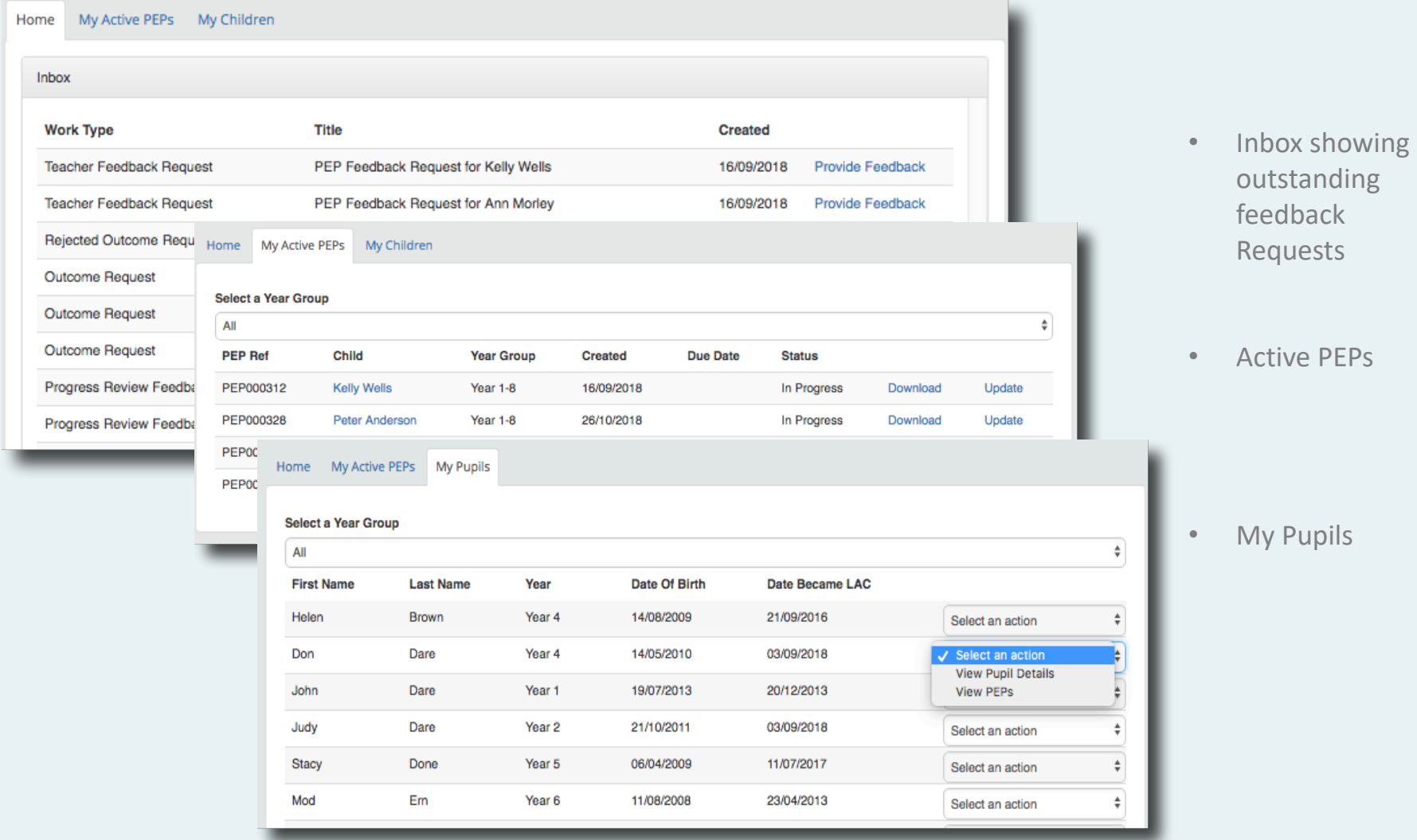

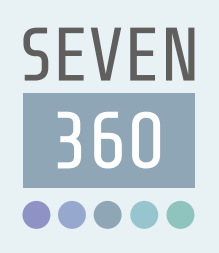

Pupil Information and Actions

- Pupil details
- Tabbed form with pupil information and assessment options on one screen

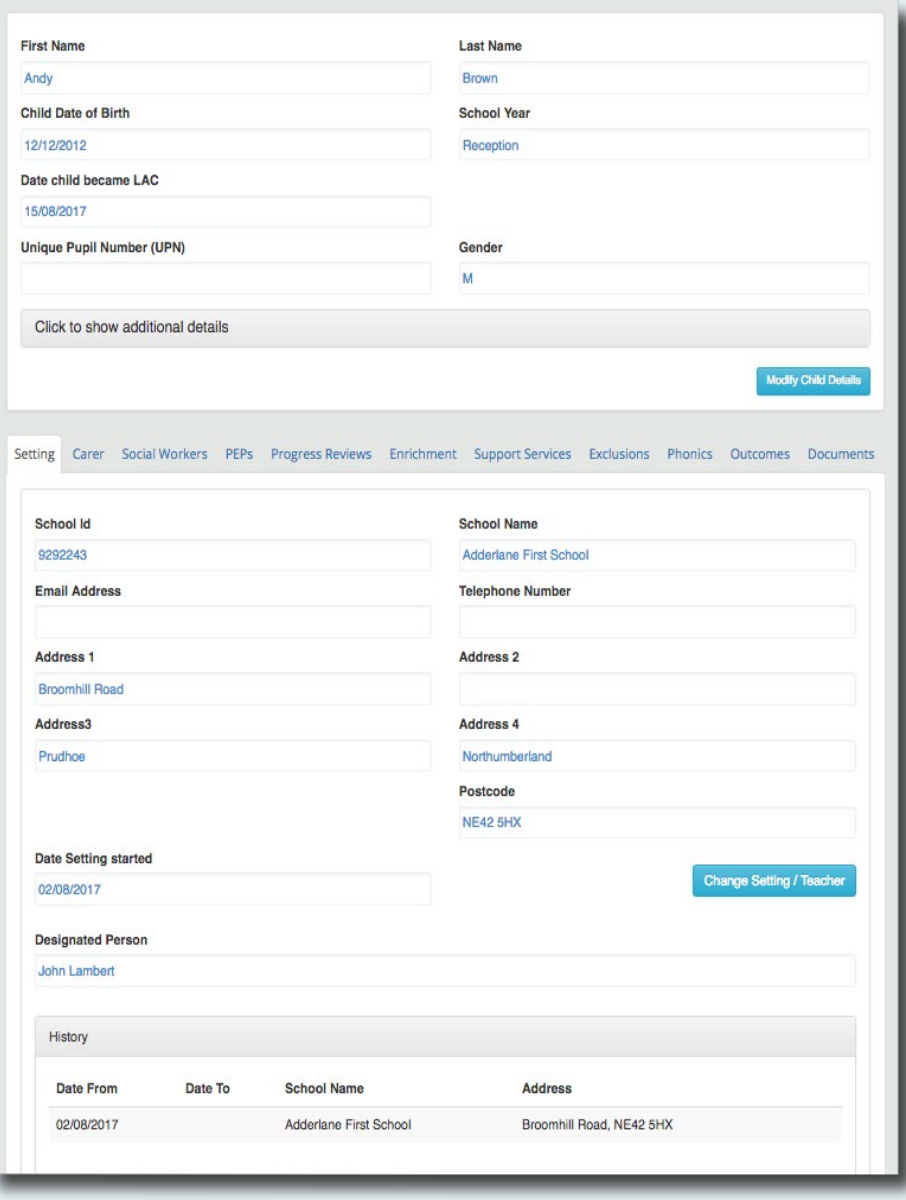

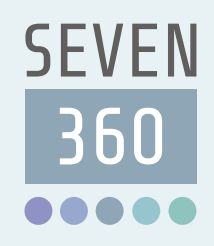

### Recording Attendance and EYFS

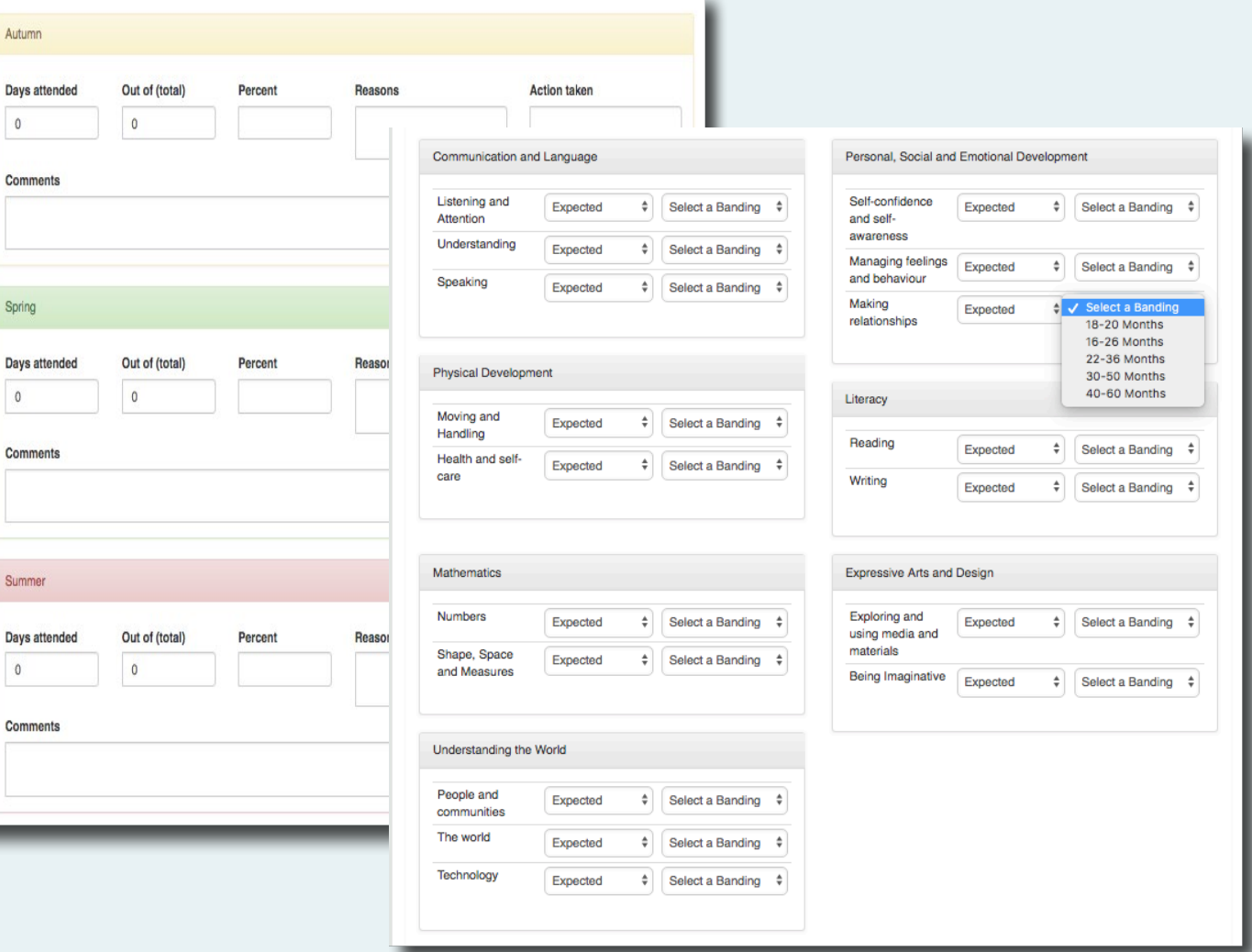

### **SEVEN** 360 ....

## Recording Key Stages

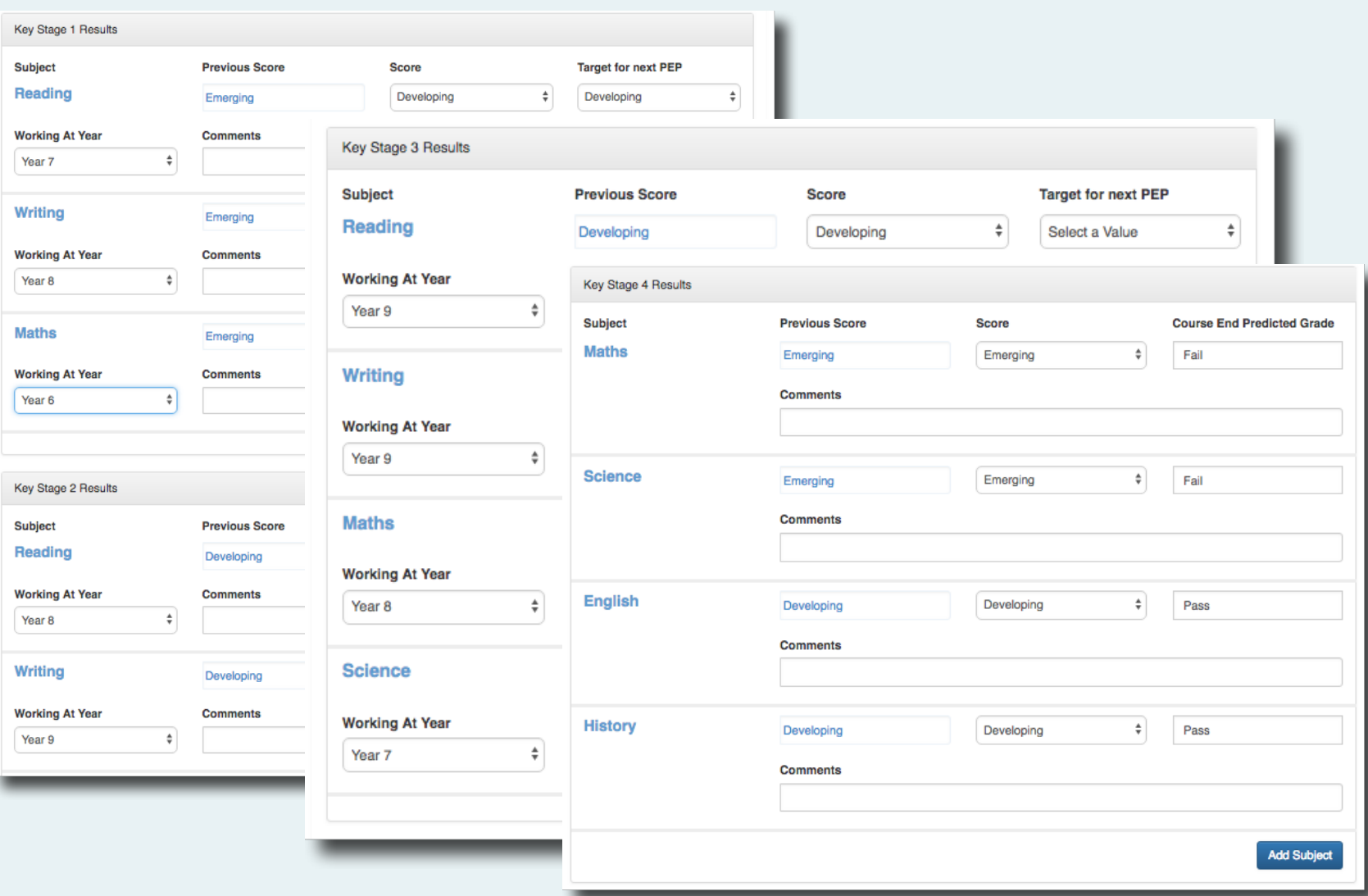

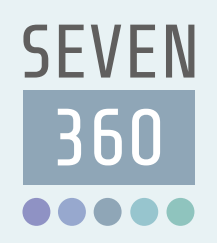

- Dropdowns to select:
- Attitude to Learning
- Age related expectation
- Age related curriculum
- Progress Achieved
- Predicted age related achievement

## Recording Progress Reviews

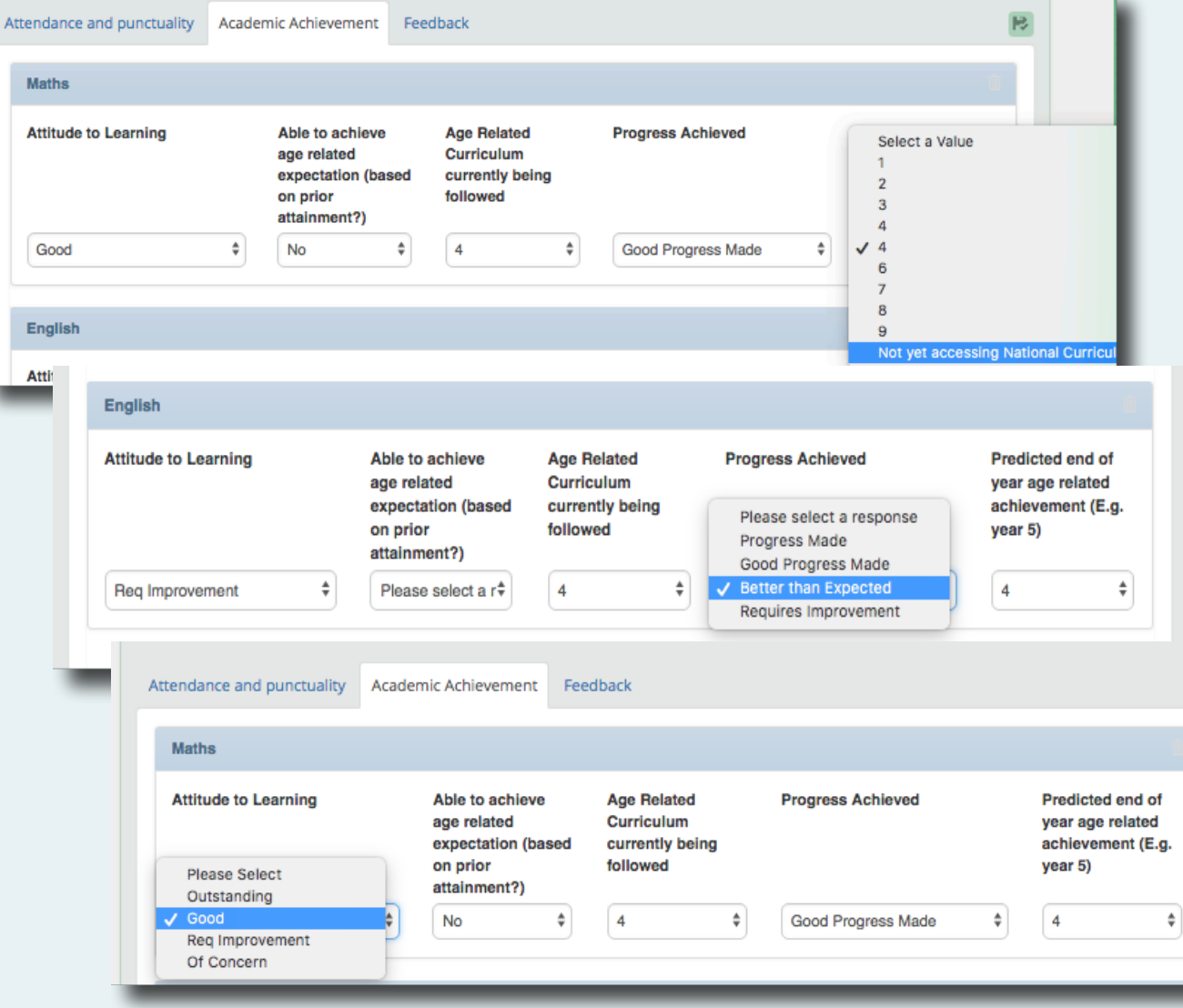

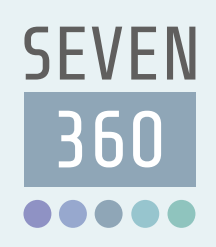

- Send email Invitation
- Send reminder
- Invited or not invited to meeting
- Copy of PEP
- Add another attendee

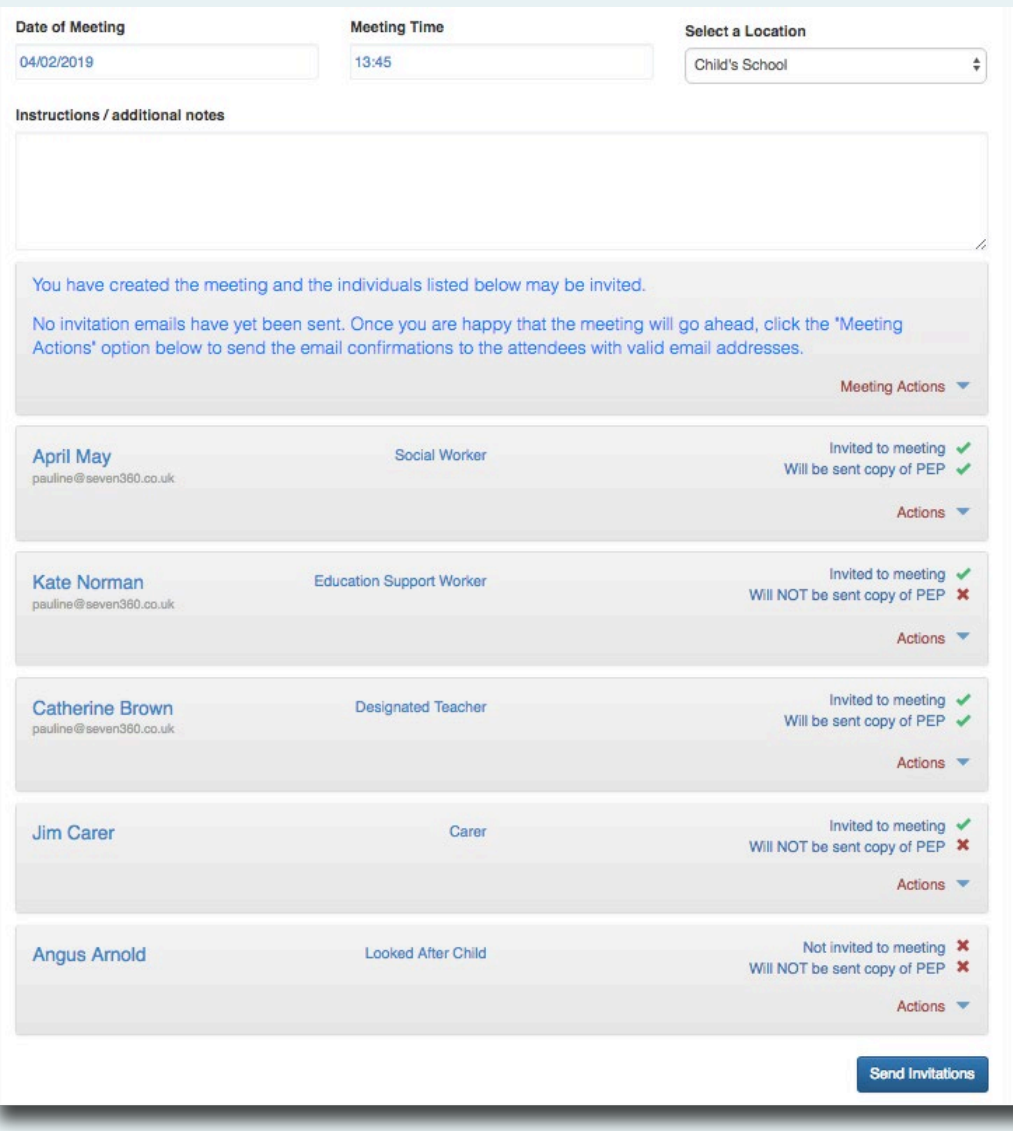

Arranging a PEP Meeting

# **SEVEN** 360

### Personal Education Plan PDF

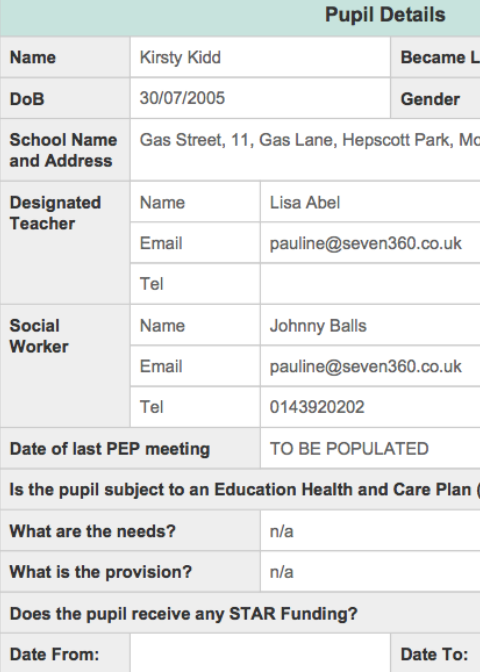

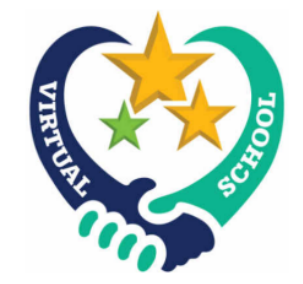

#### **Personal Education Plan** (PEP) Years 1 - 8

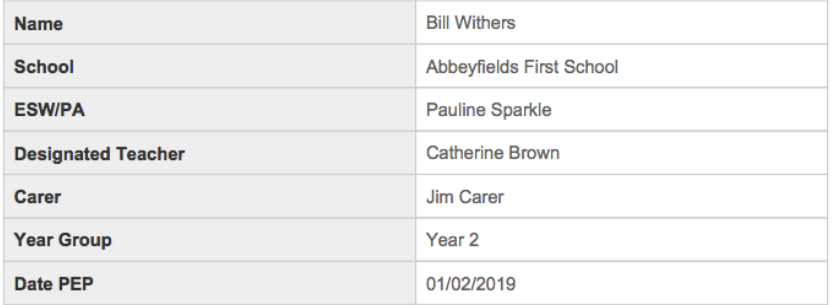

#### Northumberland Virtual School for Looked After Children

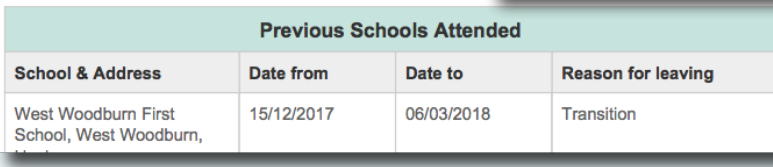

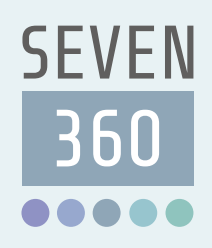

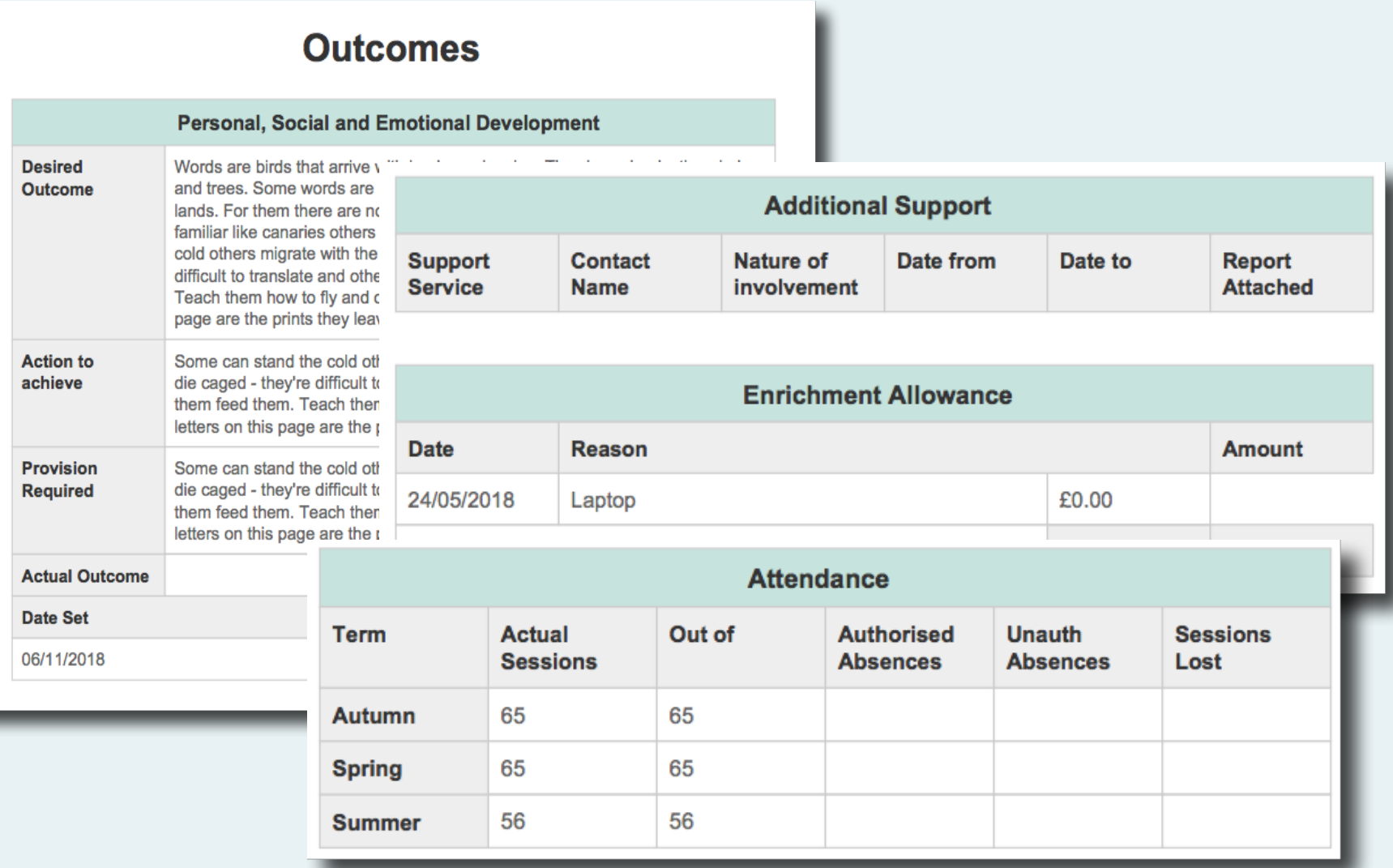

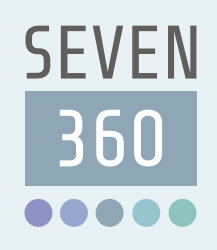

### Profile on entering care

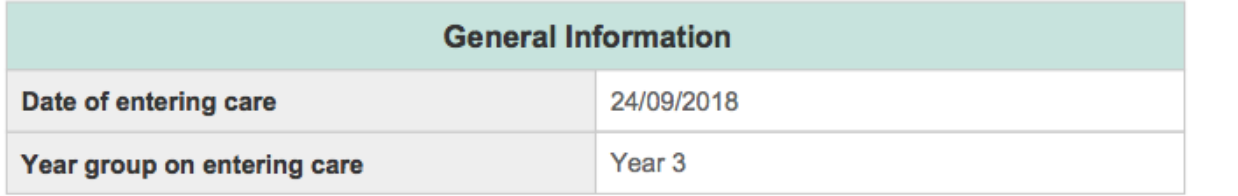

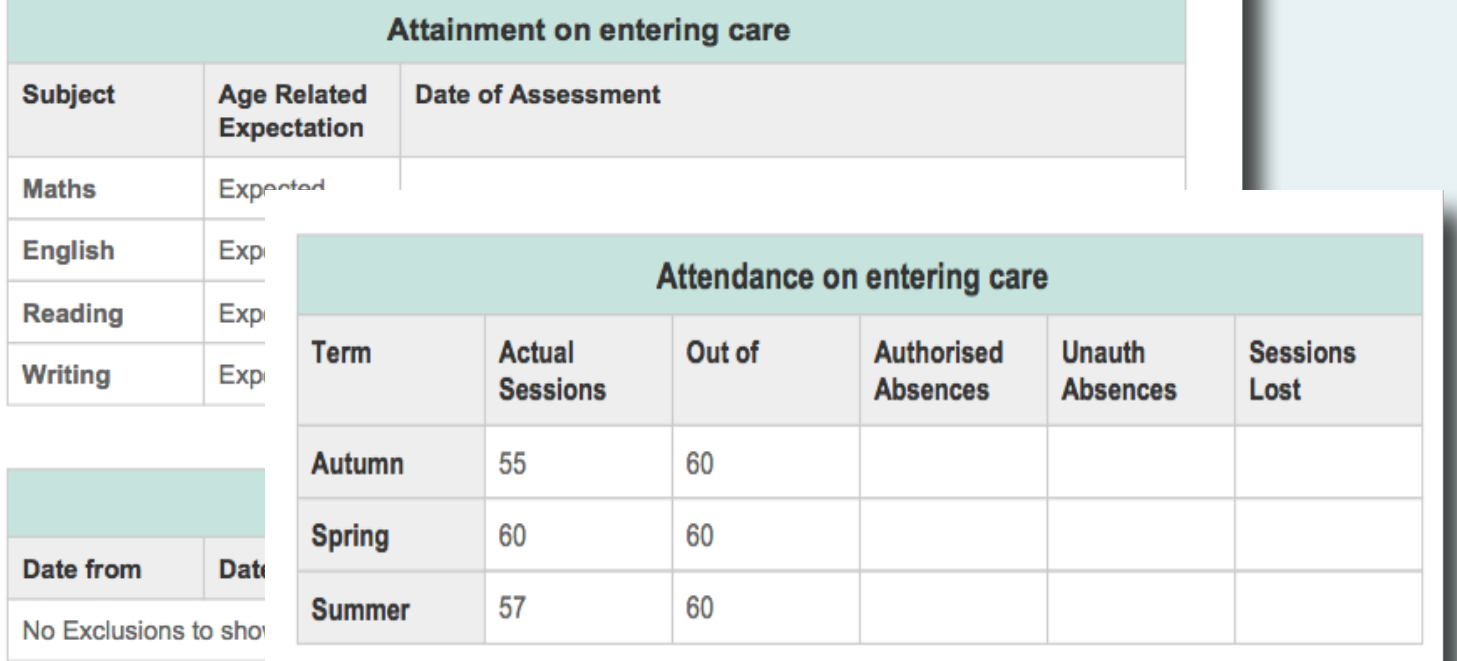

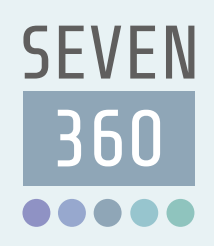

### **Foundation Stage Profile**

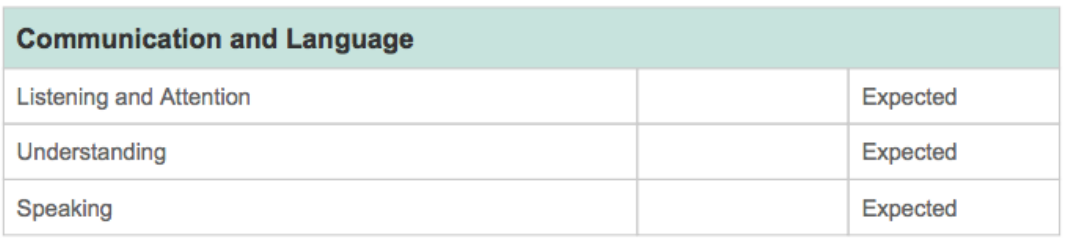

#### **Physical Development**

Moving and Handling

Health and self-care

#### **Personal, Social and E**

Self-confidence and self-awa Managing feelings and beha

Making relationships

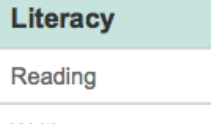

Writing

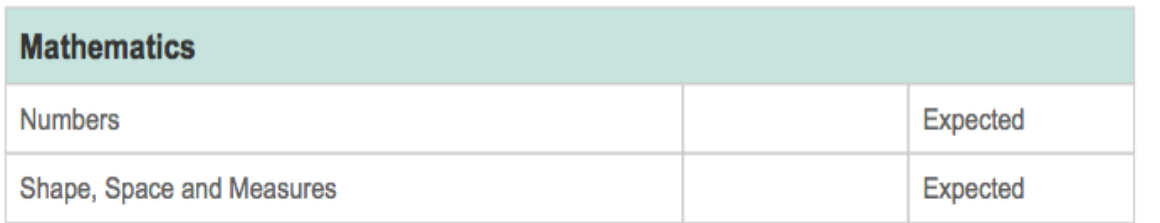

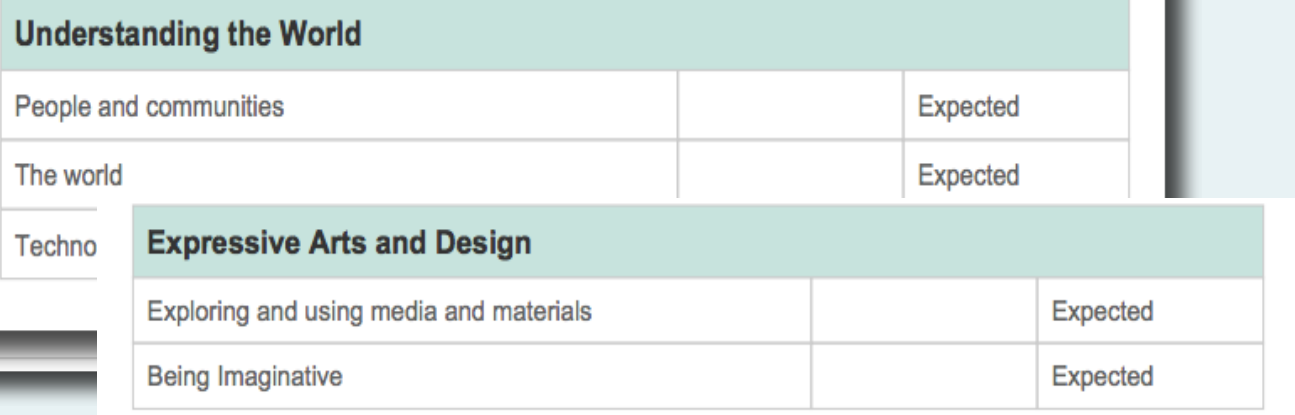

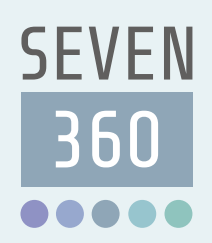

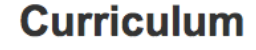

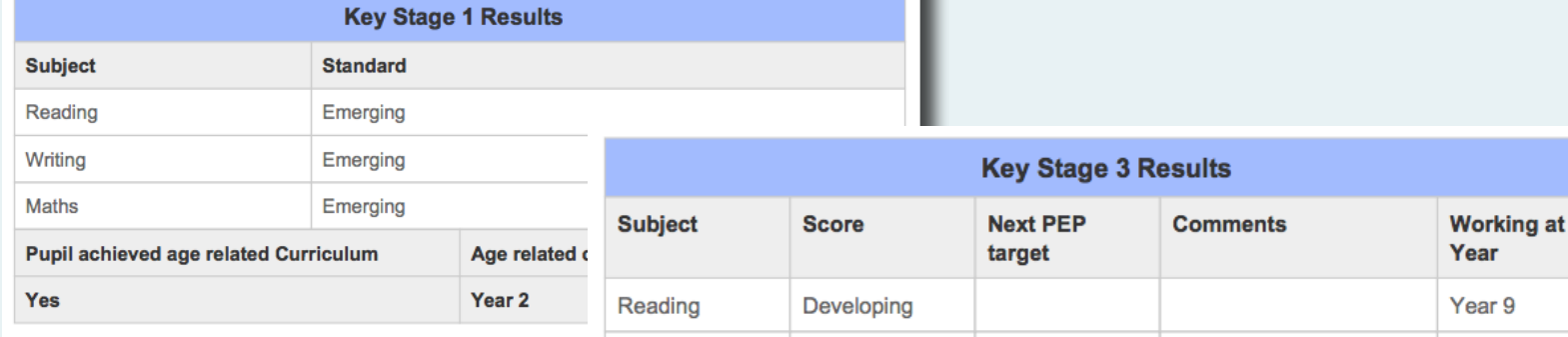

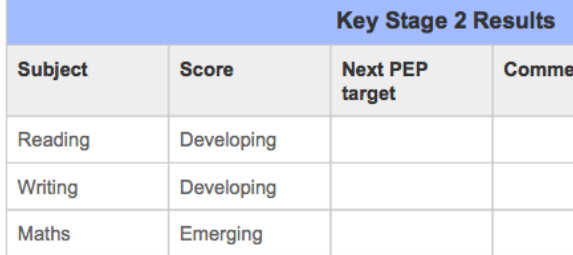

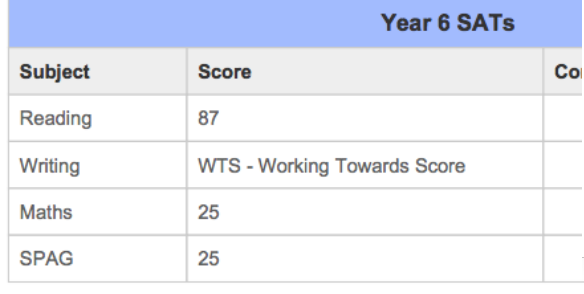

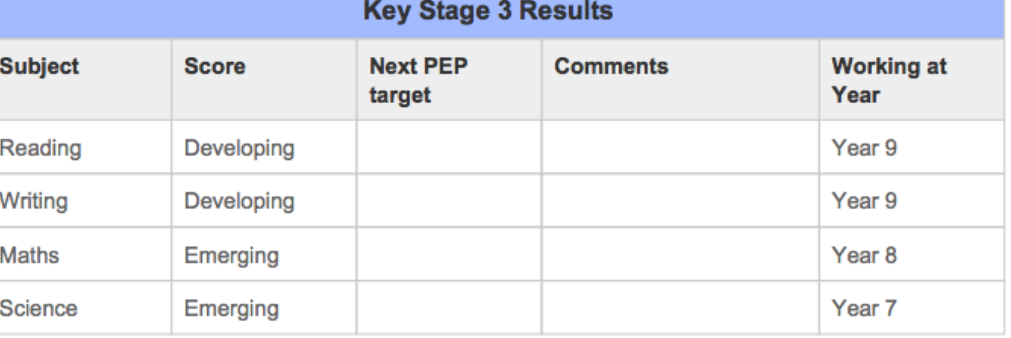

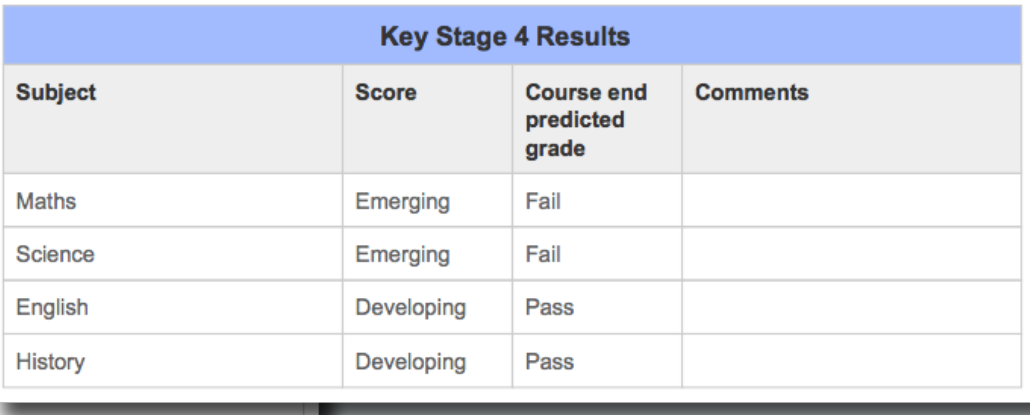

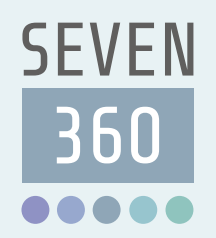

#### **Factors Affecting Progress**

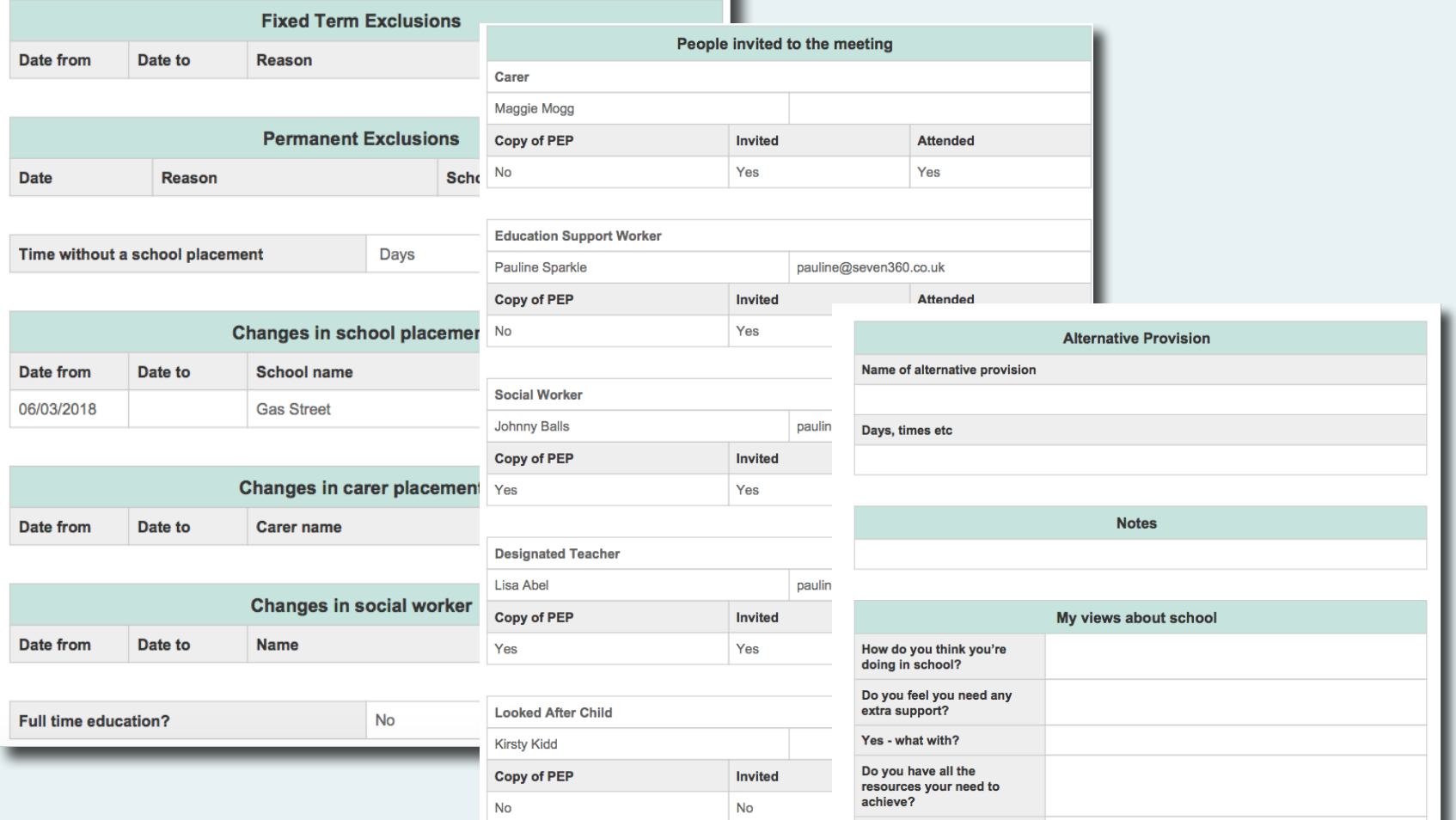

Have you considered your further education options?